**ILLINOIS Gies College of Business** 

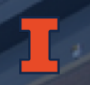

# Making an Online Stat Course Accessible through ePub

**Accessing Higher Ground Conference** November 20, 2019 Jinhee Choo & Juliana Garcia University of Illinois at Urbana-Champaign

## Presentation Outline

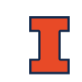

#### Background Context MOOC Scale Accommodations Extended Transcript **Challenges** Q&A

## iMBA & iMSA at Univ of Illinois

eLearning Office in the [Gies College of Business,](https://giesbusiness.illinois.edu/) the University of Illinois at Urbana-Champaign Support for online & blended courses Fully online graduate degree program: [iMBA](https://onlinemba.illinois.edu/) and [iMSA](https://onlinemsa.illinois.edu/) LMS: Blackboard and Coursera (~60 MOOC)

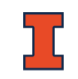

# Online Student Support (½)

On-Campus Students with disabilities

○ [Disability Resources & Educational Services](http://disability.illinois.edu/)

Online students with disabilities?

Accessibility Task Force in eLearning Office

- eLearning staff (ID & media director)
- Accessibility experts/consultants
- Academic advisor
- DRES correspondent

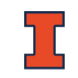

# Online Student Support (2/2)

### Documents and Files in Word, PDF, PPT

- Syllabus, assignment, and quiz/exam
- Alt-text for images
- Headings
- Tables
- LMS check with screen readers (JAWS)

### Video lectures

**Captions** 

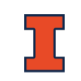

3~20 videos with about 45 ~90 minutes total per week

- Cleaned captions in the video player
- Transcript in word

Accessibility checked PPT with alt-text added Accessibility checked word or pdf documents with alt-text added

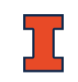

## Non-standard Accommodations

*"Screen reader users may also prefer the transcript over listening to the audio of the web multimedia. Most proficient screen reader users set their assistive technology to read at a rate much faster than most humans speak. This allows the screen reader user to access the transcript of the video and get the same content in less time than listening to the actual audio content."*

### MOOC Scale Accommodations

#### Targeted individual accommodations At-scale accommodations in MOOC learning environments

# Extended Transcript: Usability

Replaces the less than adequate transcript, and lecture support files with a single document

- **easily converted** to other formats
- not a **different "accessible" page**
- **modifiable** by learners to fit their **personal preferences**

## Extended Transcript: Goals

#### Single document (module by module)

Downloadable

Combines all module content to meet accessibility and, more importantly, **usability** needs

# Extended Transcript Specifics

TOC Link to the video Slide images from PPT/Important scenes PPT/Important text Visual description for images **Transcript** Tables, MathML, links to external files, citations, etc. HTML - [ePub](https://uofi.box.com/s/8qhylemdnju4j2yoj6qnbqml4bzoirba)

## General Layout of a Lesson

#### **Lesson 2-1 Measures of Central GIES** Tendencies

#### Lesson 2-1.1 Measures of Central Tendencies

Media Player for Video c

#### Why do We Summarize Data? - Slide 1

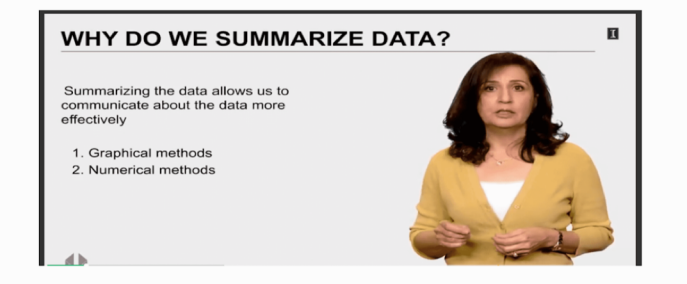

Summarizing the data allows us to communicate about the data more effectively

#### 1. Graphical methods

#### 2. Numerical methods

#### Transcript

When you have a large data set, just looking at the data is not going to give you much insight. We can summarize a data so that we can quickly communicate some major characteristics about the data. There are two major ways to summarize a data, one is graphical method, some of which we discussed in the previous module. Another is using numerical methods. An example of this would be the average value, for instance. In this lecture, we will focus on numerical summarization.

## Access Support Team

Media director (John Tubbs) ID A11Y consultants (Siri Bal, Knowbility) HTML support Copyedit/QC support

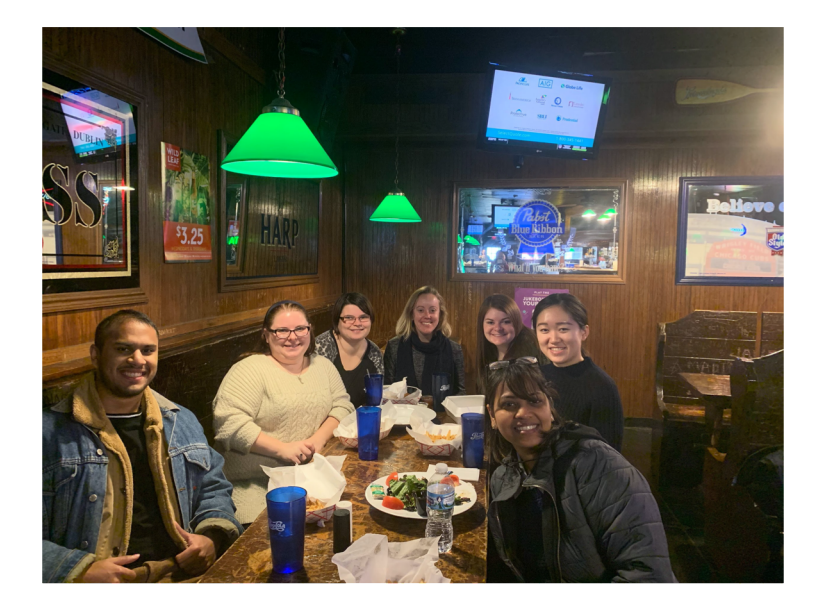

## Extended Transcript Creation Process

- 1. Text/Image Extraction
- 2. Copy Editing
- 3. HTML Creation
- 4. HTML Review
- 5. ePub/PDF Conversion

### Text Extraction

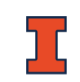

### Extract text from PPT or scenes Provide descriptions for images in the presentation

# Copy Editing

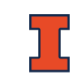

Review video transcripts (verbatim) and presentations for clarity and grammatical accuracy Edit supplemental materials following APA (i.e., citations, copyright check)

## HTML Creation

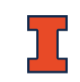

Markup headings, tables, list, etc. with HTML Add slides/ screenshots of videos with visual descriptions and transcripts

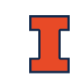

Inspect HTML with the Axe testing engine Check HTML against a review checklist for accessibility and QC check

- Test links to ensure that they lead to the correct local or external source
- Use spell check to check for typos and spacing issues

### ePub Conversion

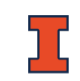

Clean HTML to prepare for conversion Convert HTML to ePub using an ePub editor (Sigil) Create a PDF version (Calibre)

Tools

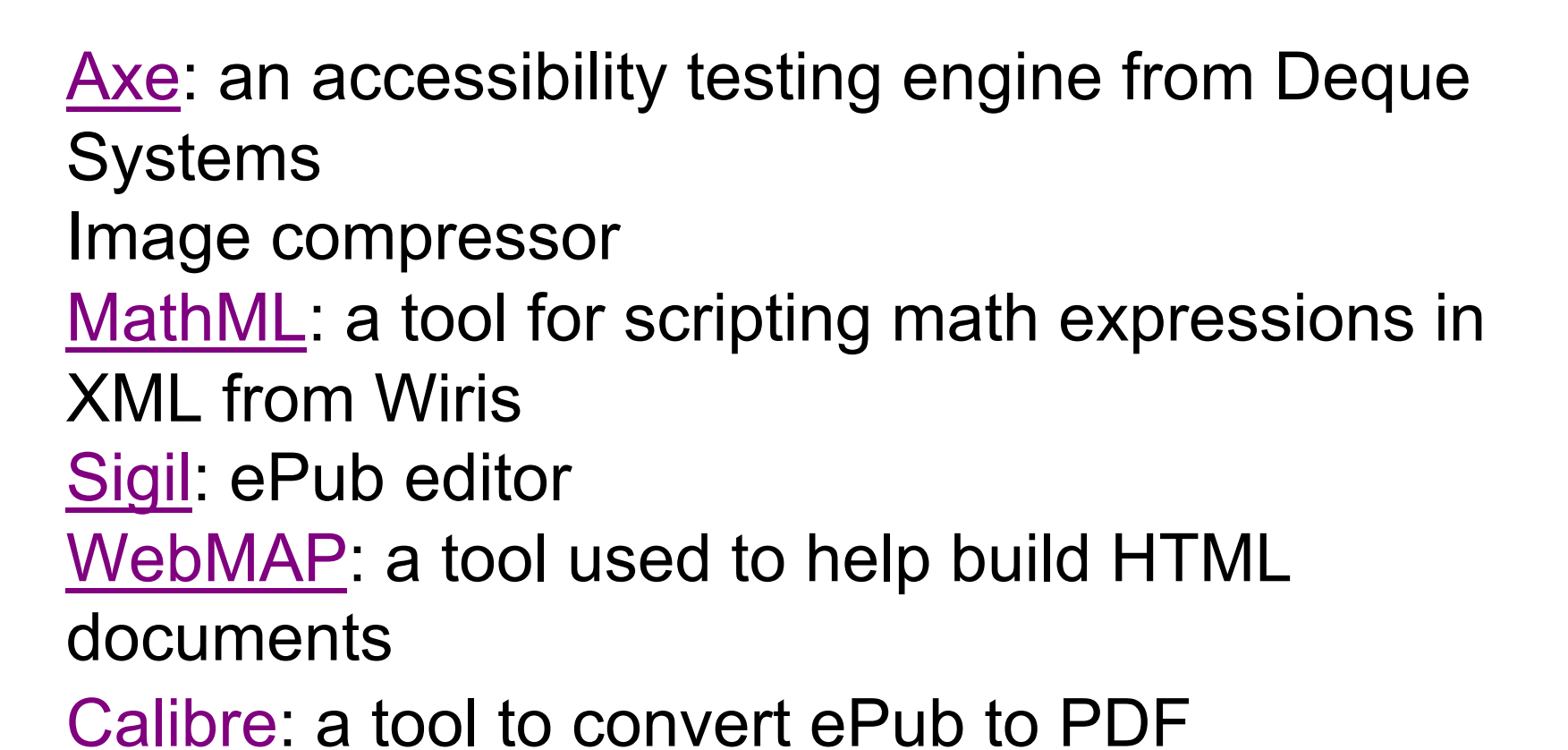

# Stat for Management Decision Making

- Module 1: Introduction and Summarizing Data
- Module 2: Descriptive Statistics and Probability Distributions
- Module 3: Sampling and Central Limit Theorem
- Module 4: Inference
- Module 5: Hypothesis Testing
- Module 6: Statistical Inference Based on Two Samples
- Module 7: Simple Linear Regression
- Module 8: Multiple Linear Regression

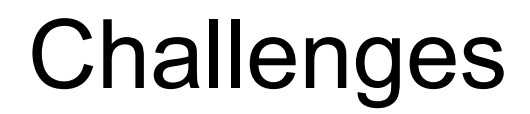

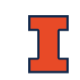

### Math expressions in HTML Visual description Excel

### Math Expressions in HTML

Simple math symbols in HTML Math expressions in HTML Math expressions on Coursera Math expressions on Blackboard

## MathML Example

**Unknown Population Standard Deviation and Small Sample Sizes - Slide** 13

#### UNKNOWN POPULATION STANDARD DEVIATION  $\mathbf I$ **AND SMALL SAMPLE SIZES**

Equations for confidence interval ( $\sigma$  is known):

$$
\left[\overline{x} \pm z_{\scriptscriptstyle \alpha/2} \frac{\sigma}{\sqrt{n}}\right]
$$

Equations for confidence interval ( $\sigma$  is unknown):

$$
\left[\overline{x} \pm t_{\scriptscriptstyle \alpha/2} \frac{s}{\sqrt{n}}\right]
$$

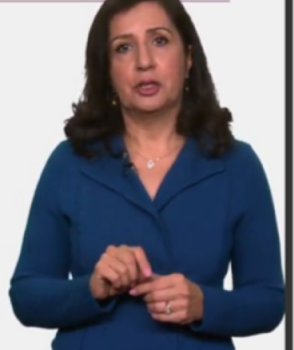

Equations for confidence interval ( $\sigma$  is *known*):  $\left|\overline{x} \pm Z_{\frac{\alpha}{2}} \frac{\sigma}{\sqrt{n}}\right|$ 

Equations for confidence interval ( $\sigma$  is *unknown*):  $\left|\overline{x} \pm t \frac{a}{2} \frac{s}{\sqrt{n}}\right|$ 

<math xmlns="<http://www.w3.org/1998/Math/MathML>">

<mfenced open="[" close="]">

<mrow>

<mover>

<mi>x</mi> <mo>&#xAF:</mo>

</mover>  $<$ mo $>8#xB1$ ; $<$ /mo $>$ <msub><mi>Z</mi> <mfrac>

 $\langle \text{mi} \rangle \&\# \text{xa} \&\# \text{ya}$ 

<mn>2</mn>

</mfrac>

</msub> <mfrac>

 $\langle 1 - 84x3C3; \langle 1 - 12x7xz \rangle$ 

<msqrt><mi>n</mi></msqrt> </mfrac>

## Visual Description

- No Alt-Text
- Balancing details and general ideas Instructors, TAs, student workers, paid service
- **Training** 
	- [Diagramcenter.org](http://diagramcenter.org/specific-guidelines-e.html)
	- [eLearning training](https://uofi.box.com/s/eyska3gvdne99v8djn3od2woreh587t5)
		- Integrated Description for video recording What and how to describe
		- Languages

### Visual Description Example 1

**Confidence Level - Slide 10** 

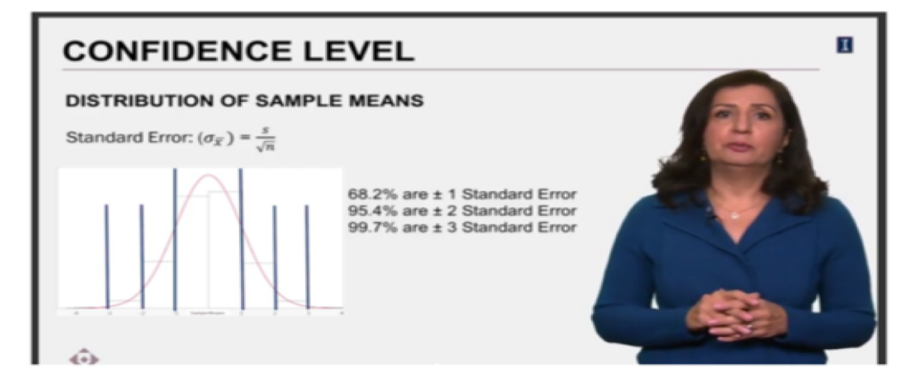

**Distribution of Sample Means** Standard Error:  $\sigma_{\overline{x}} = \frac{s}{\sqrt{n}}$ 

- 68.2% are  $\pm$  1 Standard Error
- $\bullet$  95.4% are  $\pm$  2 Standard Error
- $\bullet$  99.7% are  $\pm$  3 Standard Error

The slide shows how to understand the margin of error in a normal distribution histogram. In the graph, there is a red line, which is the bellshaped curve of a normal distribution with mean 0 and standard deviation 1. There are two blue vertical lines at one standard error away from the mean. It stands the confidence interval of 68.2%. Then, the vertical blue lines are changed to 2 standard errors away from the mean. This range is the confidence interval of 95.4%. Finally, the vertical blue lines are changed to 3 standard error away from the mean. This represents the confidence interval of 99.7%.

## Visual Description Example 2

What can you infer from this scatter plot? 4.

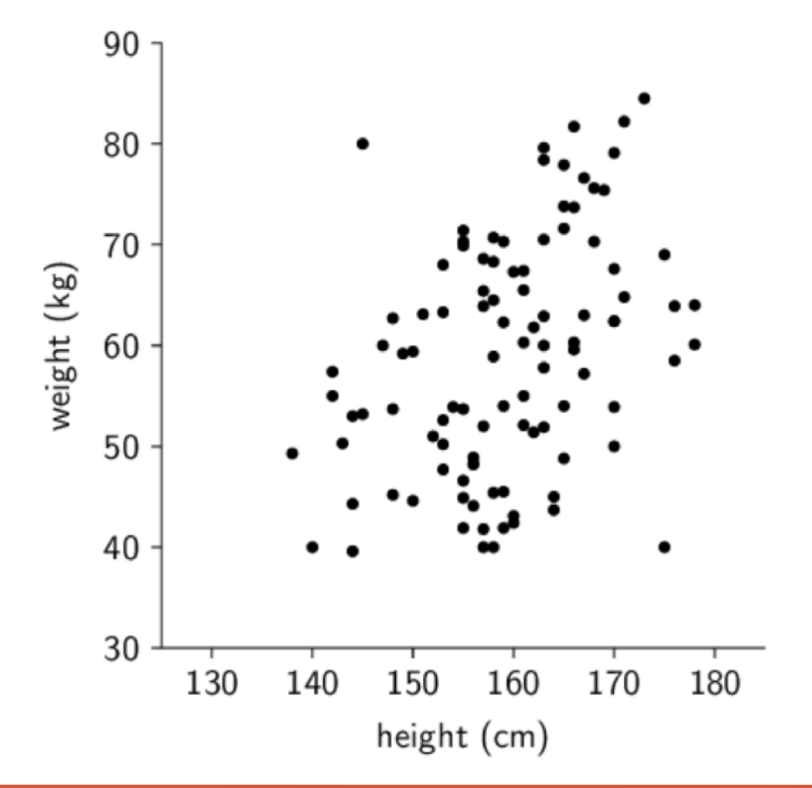

The graph is a scatter plot with no title listed. The horizontal x-axis shows height in centimeters ranging from 130 to 180 in increments of ten. The vertical y-axis shows weight in kilograms ranging from 30 to 90 in increments of ten. The graph contains approximately 100 points that seem to be evenly spread along a linear trend that goes from the lower left corner, where weight and height are small, to the upper right corner, where both quantities are large.

## Accessible Excel (1/2)

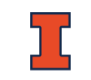

Courses handling a lot of data in Excel in the Gies College of **Business** 

[Accessible Excel tutorial](https://uofi.app.box.com/folder/70219737597) (Presentation at CSUN 2019)

- Test with screen reader (JAWS)
- $\circ$  Easy navigation, identification of data, & clear instruction on any related activities for screen reader users
- No multiple versions

# Accessible Excel (2/2)

- The more confident we want to be, the larger the margin of error must be. LESS PRECISE
- Every confidence interval is a balance between certainty and precision.
- Fortunately, we can usually be both sufficiently certain and sufficiently precise to make useful statements.

#### Transcript

Two of the examples we have gone through we see a few things that are unfolding and they all have to do with the margin of error. First, the more confident we want to be, the larger the margin of error must be. Remember, in an earlier example when we switched the confidence level from 95% to 99%, the estimate interval became wider. Just imagine, I give you a quiz which has ten points. You're nervous and want to know, how hard are my quizzes? So, I tell you I have given this quiz to students like you and I am 100% confident that your class average will be between 0 and 10. This statement is absolutely true but it also doesn't give you any useful information. Why? Because it's too wide. Confidence without precision is not very useful. Thus, every confidence level is a balance between certainty and precision. Fortunately, we can usually be both sufficiently certain and sufficiently precise to make useful statements. From a statistical study design perspective, we can do this by paying attention to sample size. We will learn how to select the sample size on a later lesson here.

#### Lesson 4-2.2 Confidence Interval for Mean in Excel

#### Fully Accessible Media Player<sup>L2</sup>

Daily Temperature NY Sample Excel Sheet (1 of 22) - Slide 32

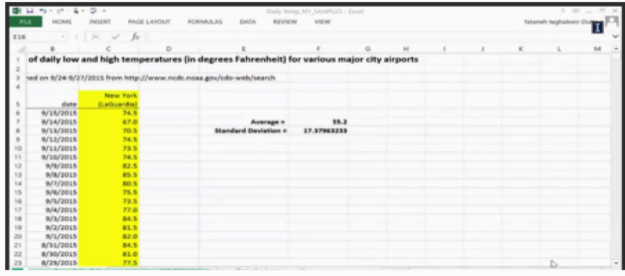

The slide shows the Average Daily Temperature data set of New York LaGuardia airport for the last 25 years. The data consists of a table with three columns: Day number, Date, and New York (La Guardia). This last column is highlighted in yellow. To the right of this table, are two cells called "Average" and "Standard deviation", which are vertically listed with their respective values. Here, the Average is 55.3 and the Standard deviation is 17.379.

#### Download the Daily Temperature excel file (Refer to Complete Data - First worksheet)

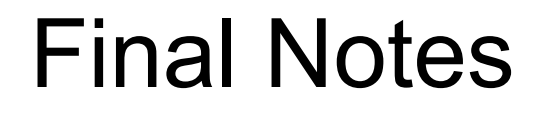

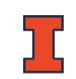

Extended transcript in ePub

Meeting accessibility standards but "usable" wins

The most flexible format to allow adaptability

Best offline access

Faster creation – early in the course creation process

### Questions?

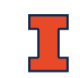

[jchoo@illinois.edu](mailto:jchoo@illinois.edu)

[Gies eLearning Office -](https://publish.illinois.edu/accessibility-training/) Access Training Blog